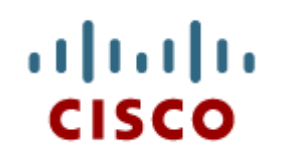

#### Chapter 8: Applied Networking

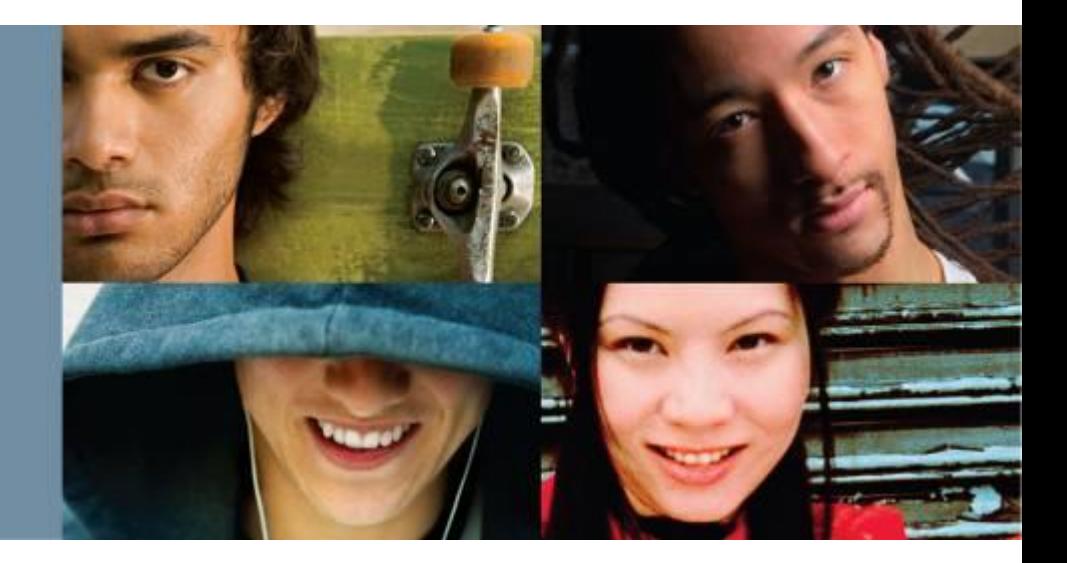

**IT Essentials v6.0**

Cisco | Networking Academy® Mind Wide Open<sup>"</sup>

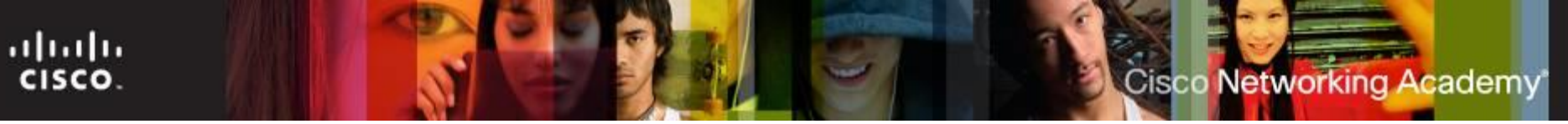

#### **Chapter 8 - Sections & Objectives**

- 8.1 Computer to Network Connection
	- Connect a computer to wired and wireless networks.
- 8.2 ISP Connection Technologies
	- Explain the purpose and characteristics of ISP connection technologies.
- 8.3 Internet Technologies
	- Explain Cloud concepts and networked-host services.
- 8.4 Common Preventive Maintenance Techniques Used for Networks
	- **Explain how to perform preventive maintenance on networks using common** techniques.
- 8.5 Basic Troubleshooting Process for Networks
	- Explain how to troubleshoot networks.
- 8.6 Chapter Summary

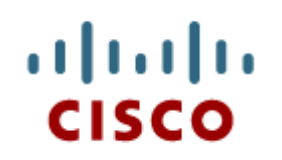

#### 8.1 Computer to Network Connection

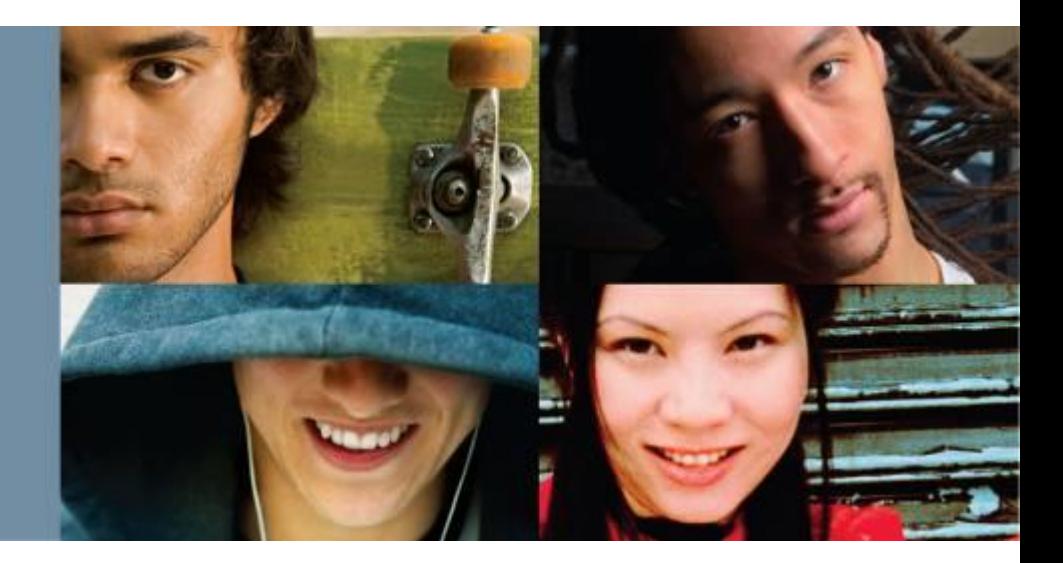

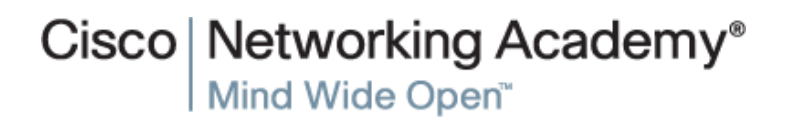

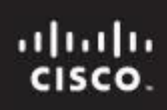

#### Cisco Networking Academy

#### **Networking Cards**

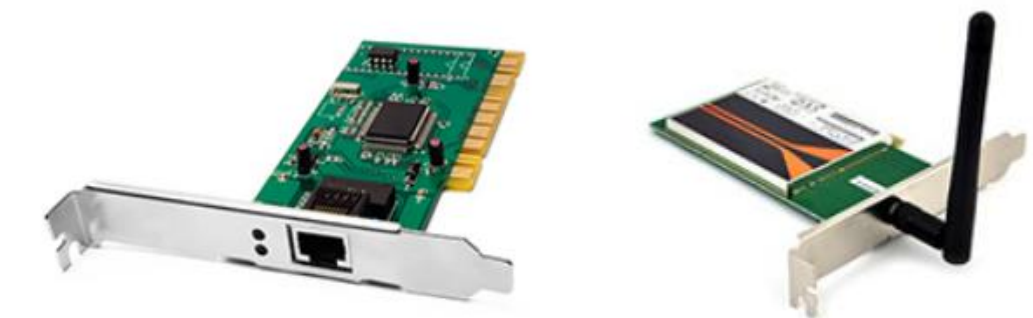

- A wired or wireless network interface card (NIC) is required to connect to the network.
- **After it is installed, IP settings** must be configured either manually or dynamically.
- You can also configure advanced settings, such as speed, duplex, Wake on LAN, and quality of service (QoS).

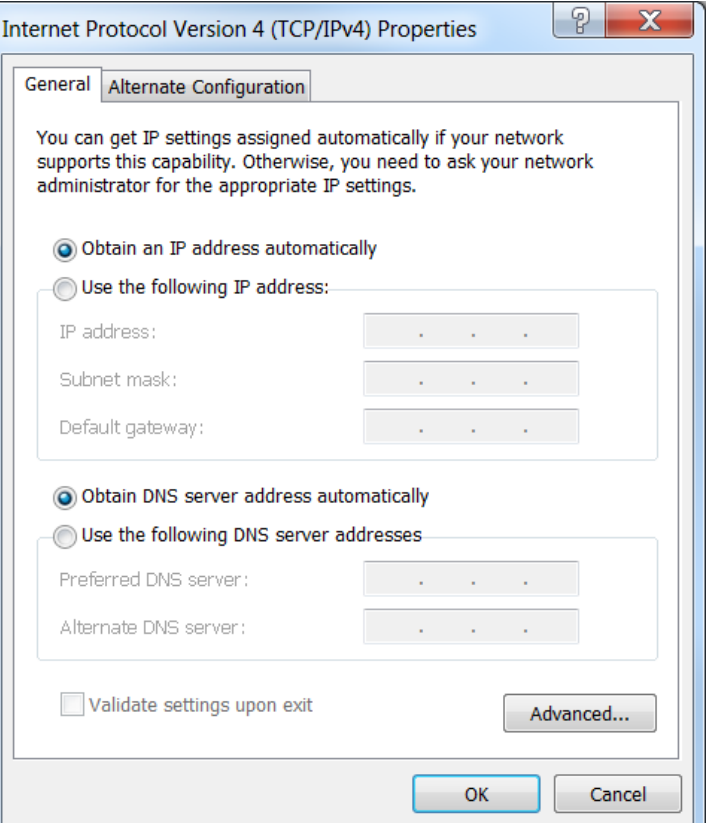

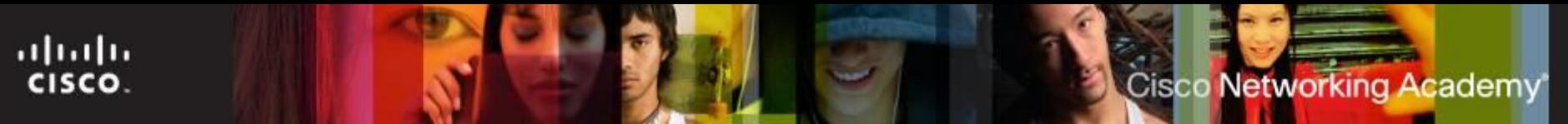

### **Selecting a NIC**

- Most network interfaces for desktop computers are either integrated into the motherboard or are an expansion card that fits into an expansion slot.
- Most laptop network interfaces are either integrated into the motherboard or fit into a PC Card or ExpressBus expansion slot.
- USB network adapters plug into a USB port and can be used with both desktops and laptops.
- **Nost NICs will have two LEDs:** 
	- Indicates the presence of a connection
	- Indicates that data transfer activity is present

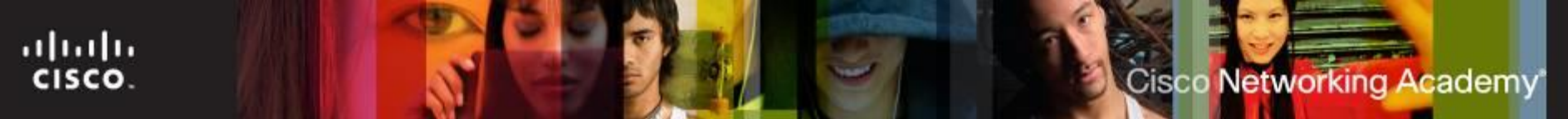

#### **Install or Update a NIC Driver**

- Manufacturers publish new driver software for NICs.
	- May enhance the functionality of the NIC.
	- May be needed for operating system compatibility.
- When installing a new driver manually, disable the virus protection and close all applications.
- Select Start > Control Panel > Device Manager
- **If a new NIC driver does not perform as expected after it has** been installed, the driver can be uninstalled, or rolled back, to the previous driver.

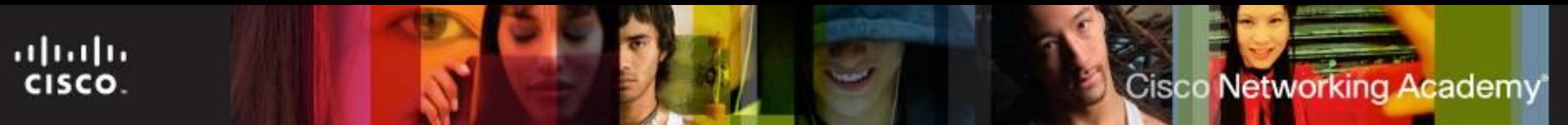

### **Configure the NIC**

- Every NIC must be configured with the following information:
	- Protocols
	- IP address
	- MAC address
- **Alternate IP configuration in Windows simplifies moving** between a network that requires using DHCP and a network that uses static IP settings. Windows uses the alternate IP configuration assigned to the NIC if no access to DHCP
- **Network Profiles** are used to provide an easy way to configure or apply network functions based on the type of network to be joined.

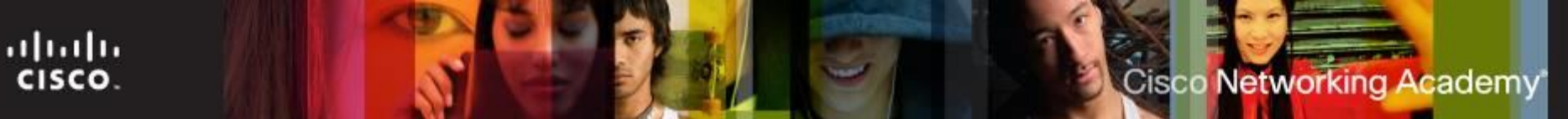

#### **Advanced NIC Settings**

#### **Duplex and Speed**

• Duplex and speed settings for a NIC can slow down data transfer rates on a computer if they are not matched with the device to which they are connected.

#### **Wake on LAN**

• WoL settings are used to wake up a networked computer from a very low power mode state.

#### **Quality of Service**

• QoS, also called 802.1q QoS, is a variety of techniques that control the flow of network traffic, improve transmission speeds, and improve real-time communications traffic.

#### **Wireless and Wired Router Configurations**

- To connect to a network, attach a straight-through Ethernet cable to the NIC port.
- The other end connects to a router or to a telecommunications port that is wired so that data will reach the router.
- For wireless connections, configure the router with the following:
	- Network Mode (set the 802.11 standard)
	- Network Name (SSID)
	- Channel (important when there are multiple APs in the network)
	- Wireless Security (should be WPA2)

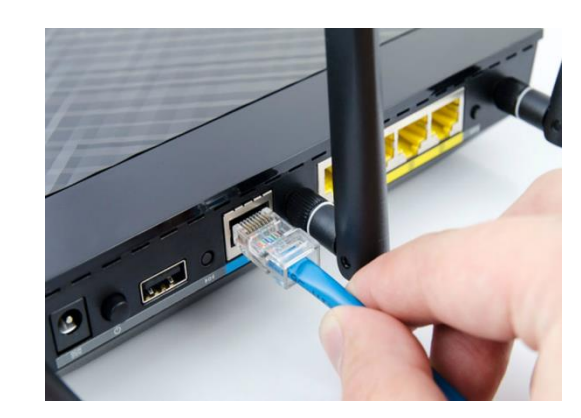

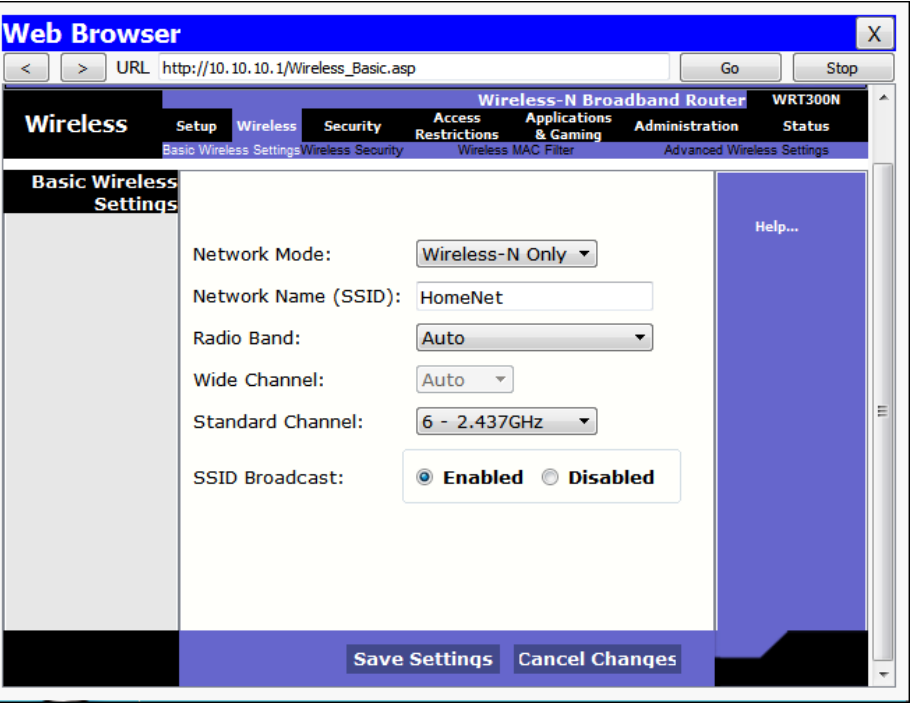

ahaha CISCO.

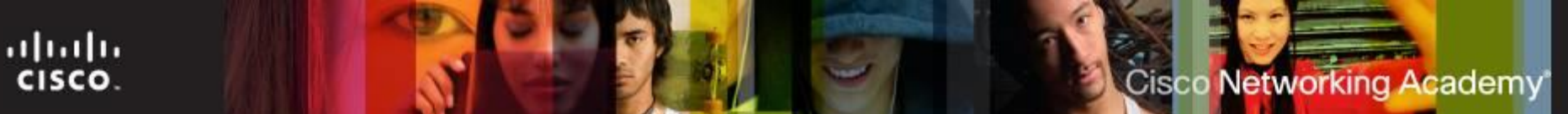

#### **Connecting to the Router**

- After connecting the network cable, activity should be verified by looking at the LEDs.
- **Set the network location.**
- **Log into the router via web** browser using 192.168.0.1.
	- This is the factory default on many routers.

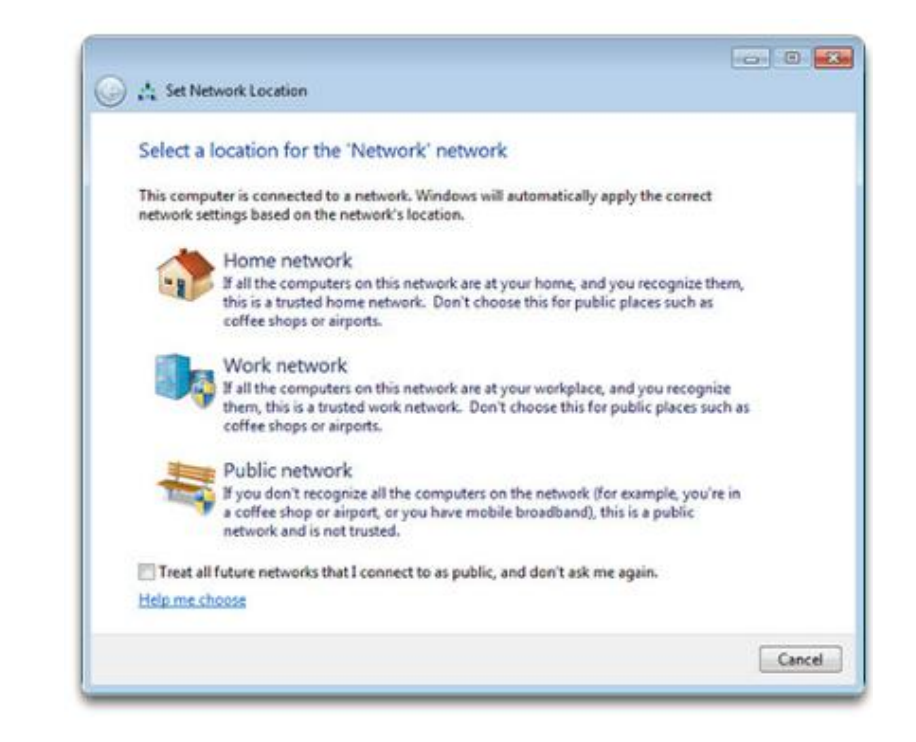

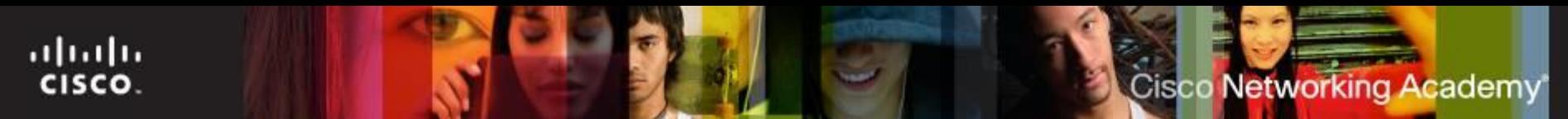

#### **Basic Router Setup**

#### It is good practice to change the following default settings:

- Router Name
- Default IP address and network
- Default password
- SSID name
- Wireless password
- Strong encryption and authentication
- Network Device Access Permissions
- Basic QoS

#### E2500 Router Setup Page

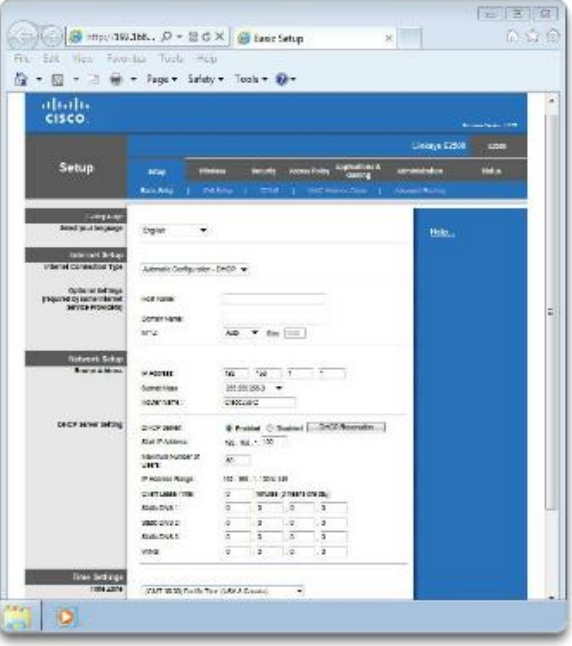

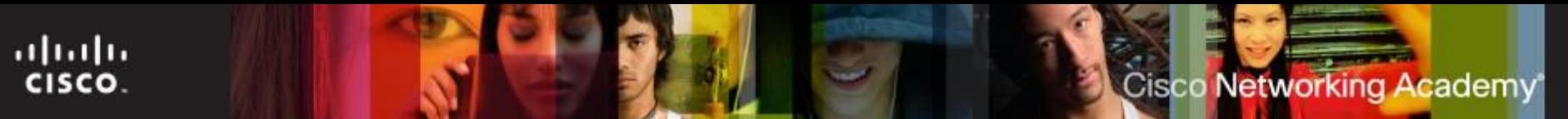

#### **Basic Wireless Settings**

- Configure basic settings to secure and increase the speed of the wireless network:
	- **Network mode**  A mixed-mode allows 802.11b, 802.11g, and 802.11n devices.
	- **Service Set Identifier (SSID)**  The name of the wireless network.
	- **Channel** 1, 6 and 11 do not overlap and should be used to avoid interference from other nearby wireless devices. Use one of these three channels for best results.
	- Wireless security modes
		- **Wired Equivalent Privacy (WEP)**
		- **Temporal Key Integrity Protocol (TKIP)**
		- **Advanced Encryption Standard (AES)**
		- **Wi-Fi Protected Access (WPA)**
		- **Wi-Fi Protected Access 2 (WPA2)**

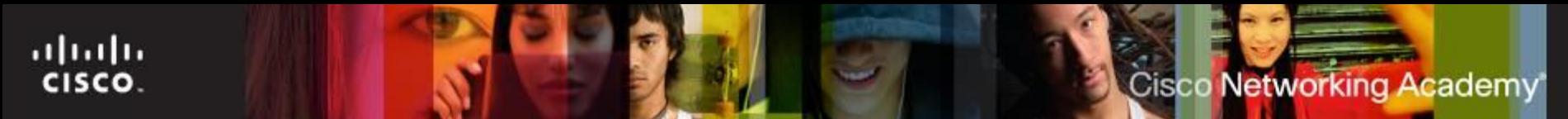

### **Testing Connectivity**

#### Use Windows GUI

#### **Wireless Network Connection Status Window**

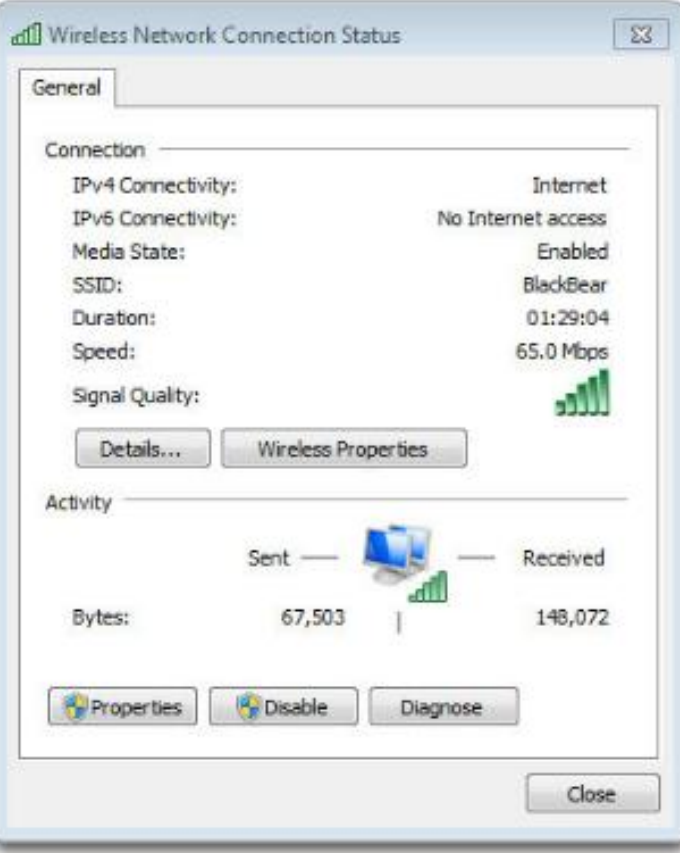

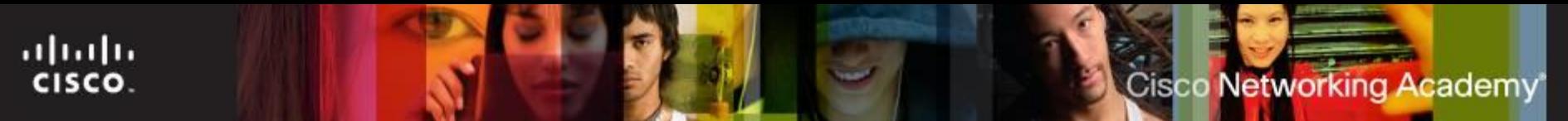

### **Testing Connectivity**

- Using Windows CLI
	- **Ipconfig** displays basic configuration for all network adapters.
	- **Ping** tests basic connectivity between devices.
	- **Net commands**  manage network computers, servers, and resources.
	- **Tracert** trace the routes that packets take from your computer to a destination host.
	- **Nslookup** tests and troubleshoots DNS servers.

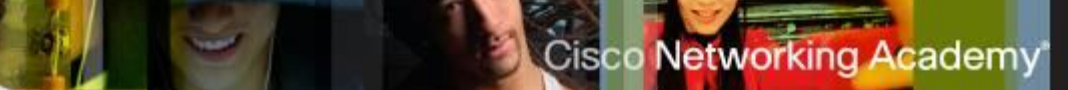

#### **Network Sharing**

- **All Windows computers on a network must be** part of either a domain or a workgroup.
- Before computers can share resources, they must share the same domain name or workgroup name.
- Mapping a local drive is a useful way to access a single file, specific folders, or an entire drive between different operating systems over a network.
- Determine which resources will be shared over the network and the type of permissions users will have to the resources.
	- Read user can view data in files and run programs
	- Change user can add files and subfolders, change the data in files, and delete subfolders and files
	- **Full Control user can change permissions of files** and folders

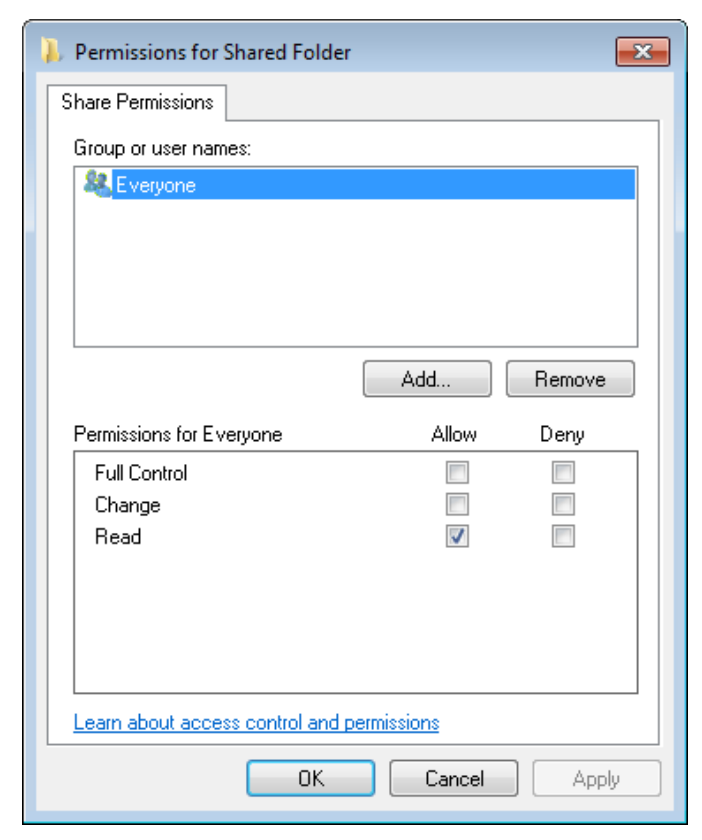

ahah CISCO.

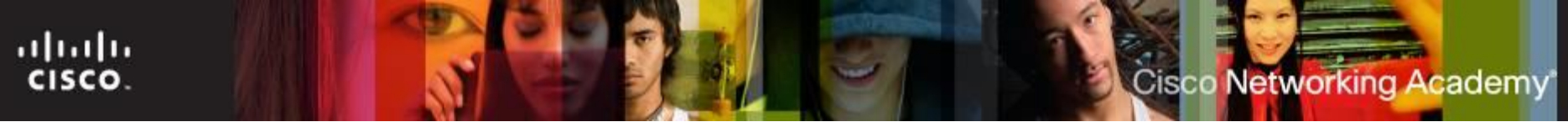

#### **Sharing Resources in Windows 7 and Up**

- Sharing and Discovery, located in the Network and Sharing Center, manages the settings for a home network.
	- Network discovery
	- File sharing
	- Public folder sharing
	- Printer sharing
	- Password protected sharing
	- Media sharing
- Access by using the following path:
- Start > Control Panel > Network and Sharing Center

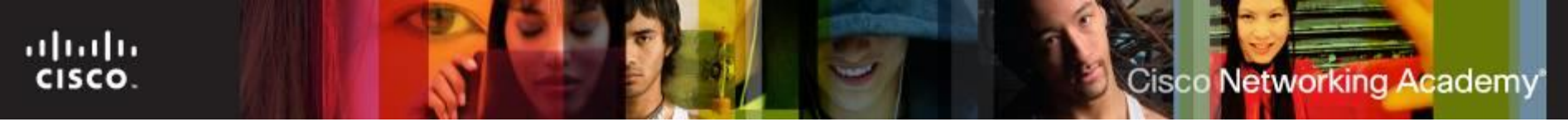

#### **Network Shares and Drive Mapping**

- $\blacksquare$  Mapping a drive, which is done by assigning a letter (A to Z) to the resource on a remote drive, allows you to use the remote drive as if it was a local drive.
- The following are the permissions that can be assigned to the file or folder
	- **Read** user can view and run program files
	- **Change** In addition to Read permissions, the user can add files and subfolders, change the data in files, and delete subfolders and files
	- **Full Control**  In addition to Change and Read permissions, the user can change the permission of files and folders in an NTFS partition and take ownership of files and folders.

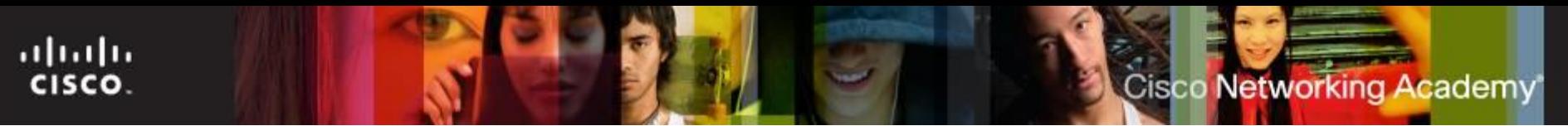

#### **Remote Connections**

- **Remote Desktop** allows technicians to view and control a computer from a remote location.
- **Remote Assistance** allows technicians to assist customers with problems from a remote location.

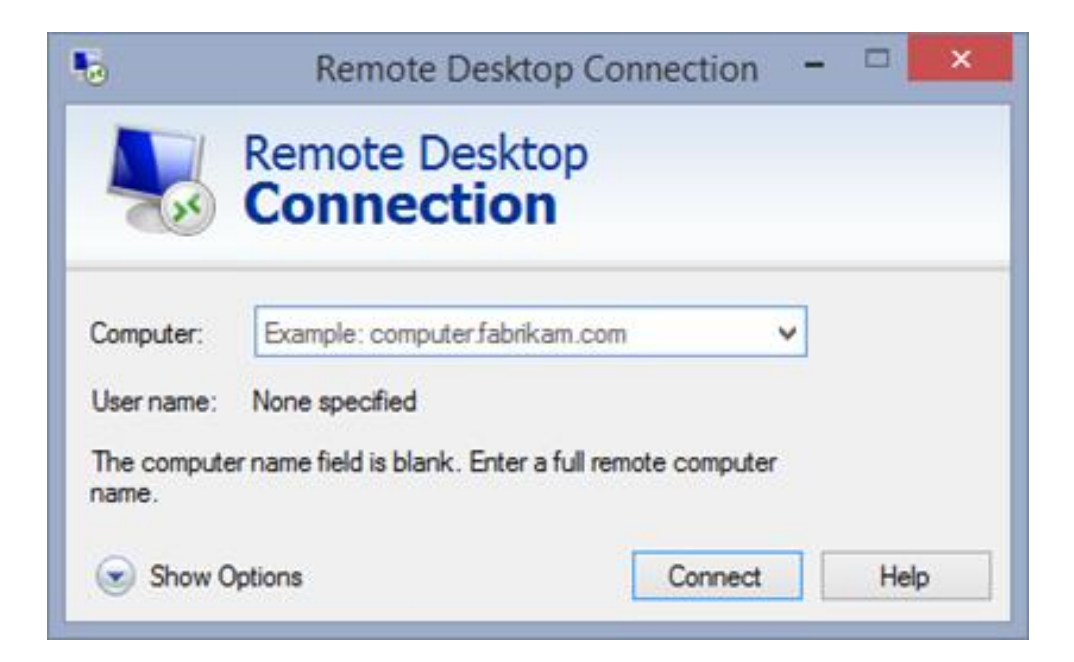

#### **Virtual Private Network (VPN)**

- **Virtual Private Network (VPN)**  a private network that connects remote sites or users together over a public network, like the internet.
- When connected via the VPN, users have access to all services and resources as if they were physically connected to their corporate LAN.

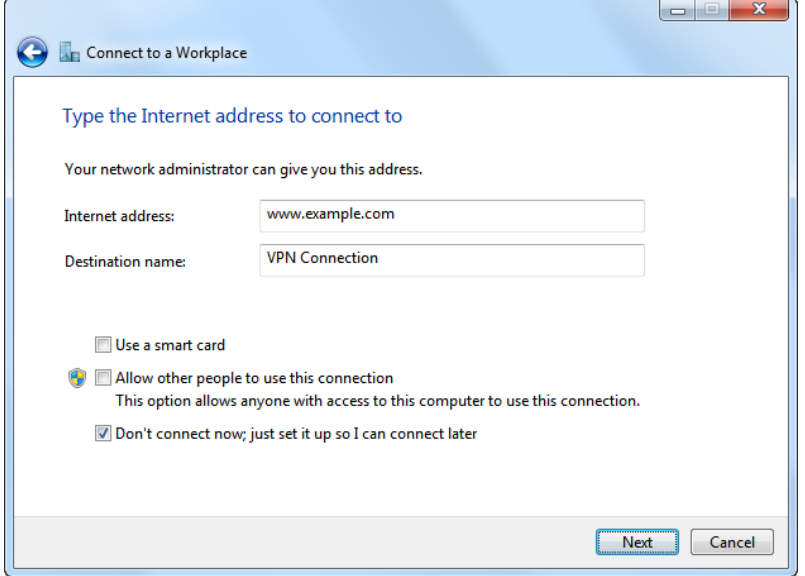

- Remote-access users must install the VPN client software which encrypts data before sending it over the Internet.
- VPN gateways establish, manage, and control VPN connections (also known as VPN tunnels).
- ITE v6.0  $\blacksquare$  Secures confidential data when connecting to business services over unsecured connections.

ahaha **CISCO** 

### **Virtual Private Network (VPN)**

■ A Virtual Private Network (VPN) is a private network that uses a public network, like the Internet, to connect remote sites or users together

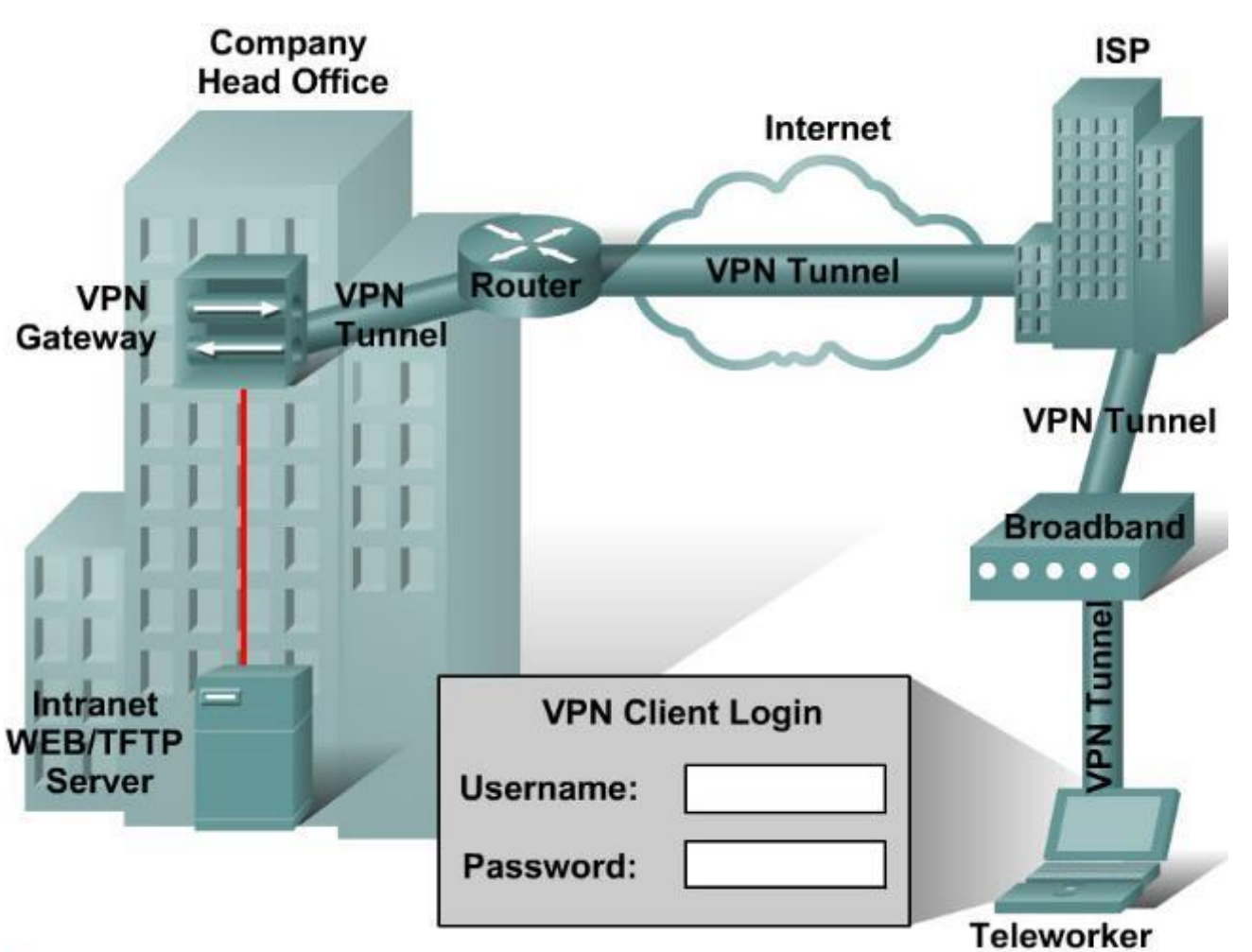

ahaha CISCO.

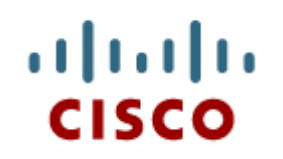

#### 8.2 ISP Connection **Technologies**

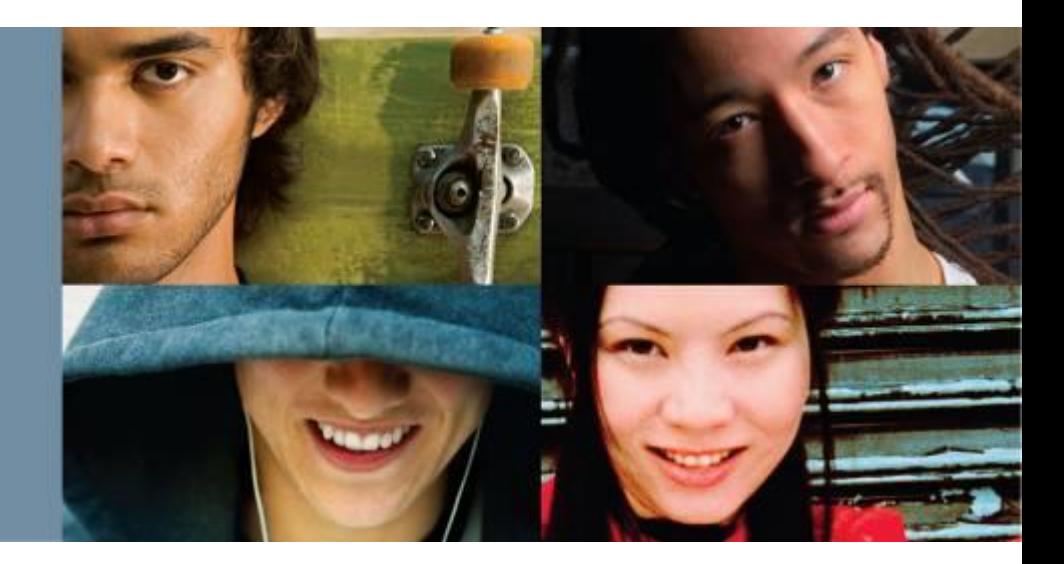

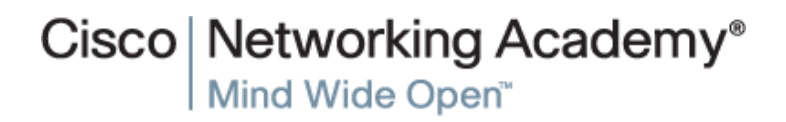

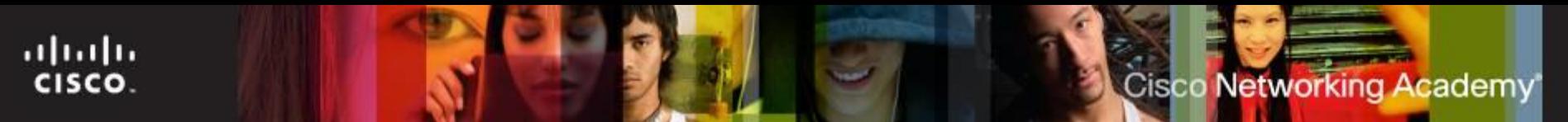

#### **Internet Protocols**

- Different applications have different transport reliability **requirements**
- **TCP/IP provides two transport layer protocols:** 
	- **Transmission Control Protocol (TCP)** 
		- Provides reliable delivery ensuring that all of the data arrives at the destination.
		- Uses acknowledged delivery and other processes to ensure delivery
		- Makes larger demands on the network more overhead
	- **User Datagram Protocol (UDP)**
		- Provides just the basic functions for delivery no reliability (datagrams are just sent)
		- Less overhead
		- Fewer delays in transmission

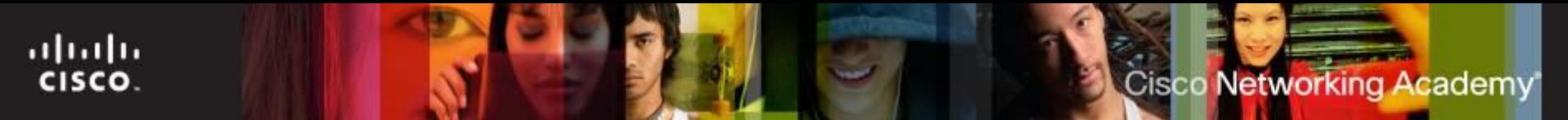

#### **Internet Protocols**

#### **TCP or UDP ???**

- There is a trade-off between the value of reliability and the burden it places on the network.
- Application developers choose the transport protocol based on the requirements of their applications.
- Port numbers used by TCP and UDP to differentiate between applications and communication streams.
- Checksum checked to give assurance that data is not corrupted.

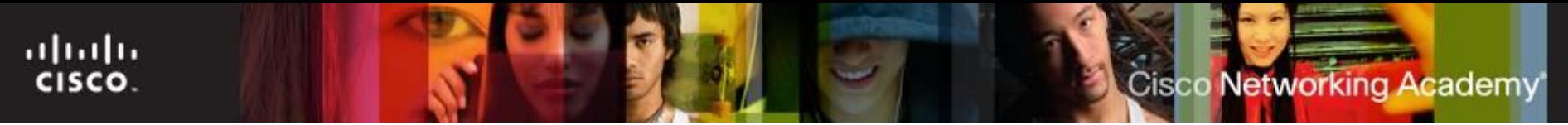

#### **TCP and UDP Protocols and Ports**

■ A port is a numeric identifier used to keep track of specific conversations. Every message that a host sends contains both a source and destination port.

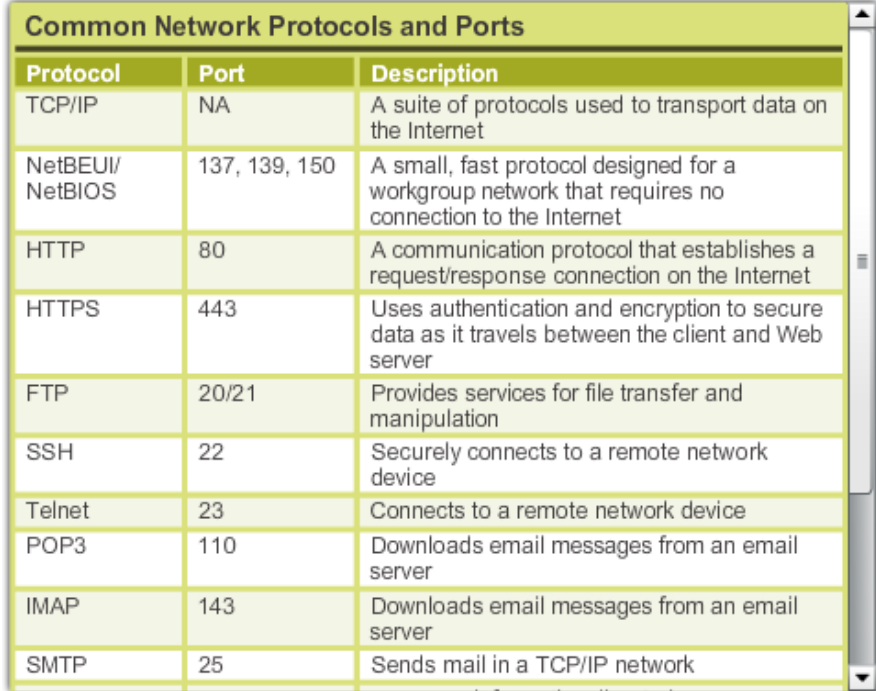

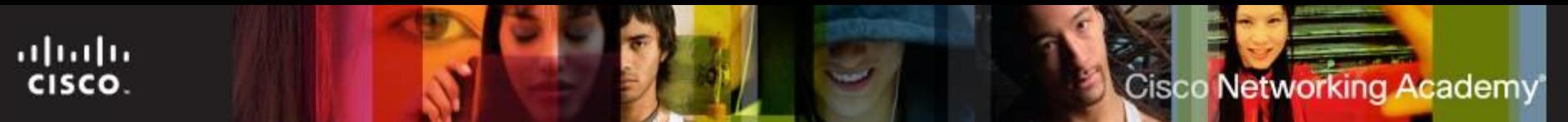

#### **Domain and Workgroup**

- **Domain** group of computers and electronic devices with a common set of rules and procedures administered as a unit.
- **Workgroup** collection of workstations and servers on a LAN that are designed to communicate and exchange data with one another.

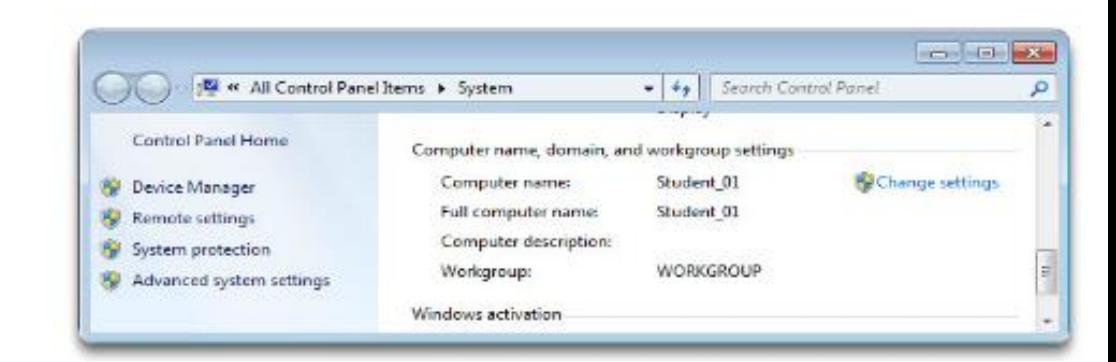

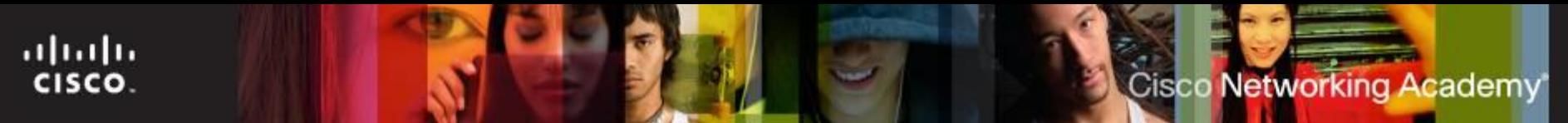

### **Windows 7 Homegroup**

- Windows 7 computers that belong to the same workgroup can also belong to a homegroup.
- There can only be one homegroup per workgroup on a network.
- Computers can only be a member of one homegroup at a time.
- **Homegroups allow for easy sharing of resources between** members.
- The homegroup option is not available in Windows Vista and earlier.
- A standard user account with a network location profile of Home will allow a user to become a member of a homegroup.

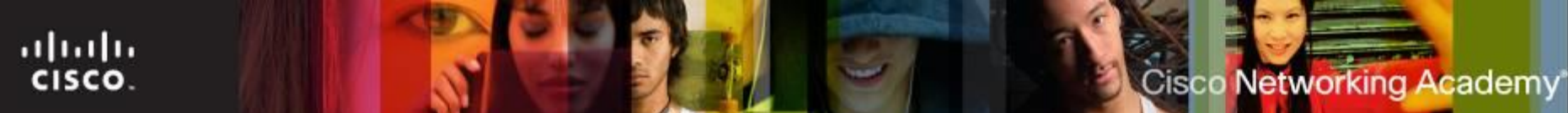

### **Digital Subscriber Line (DSL)**

- An "always-on" technology; there is no need to dial up each time to connect to the Internet.
- Uses the existing copper telephone lines to provide highspeed data communication between end users and telephone companies.
- Asymmetric DSL (ADSL) is currently the most commonly used DSL technology.
	- Has a fast downstream speed, up to 48 Mbps.

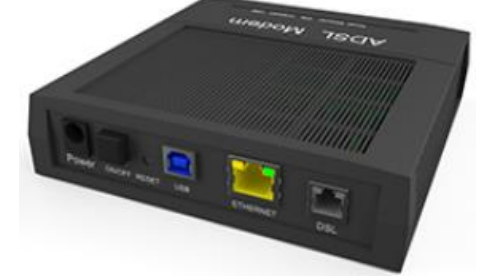

- Upload rate of ADSL is slower.
- Not the best solution for hosting a web server of FTP server.

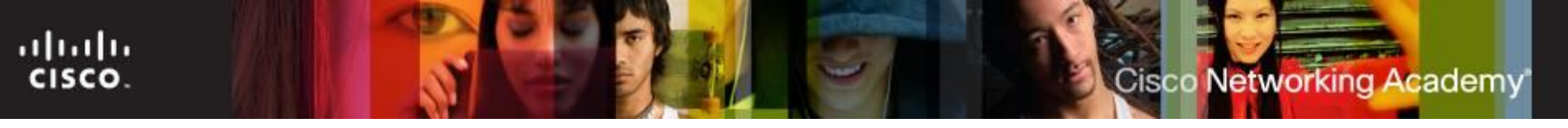

### **DSL Types**

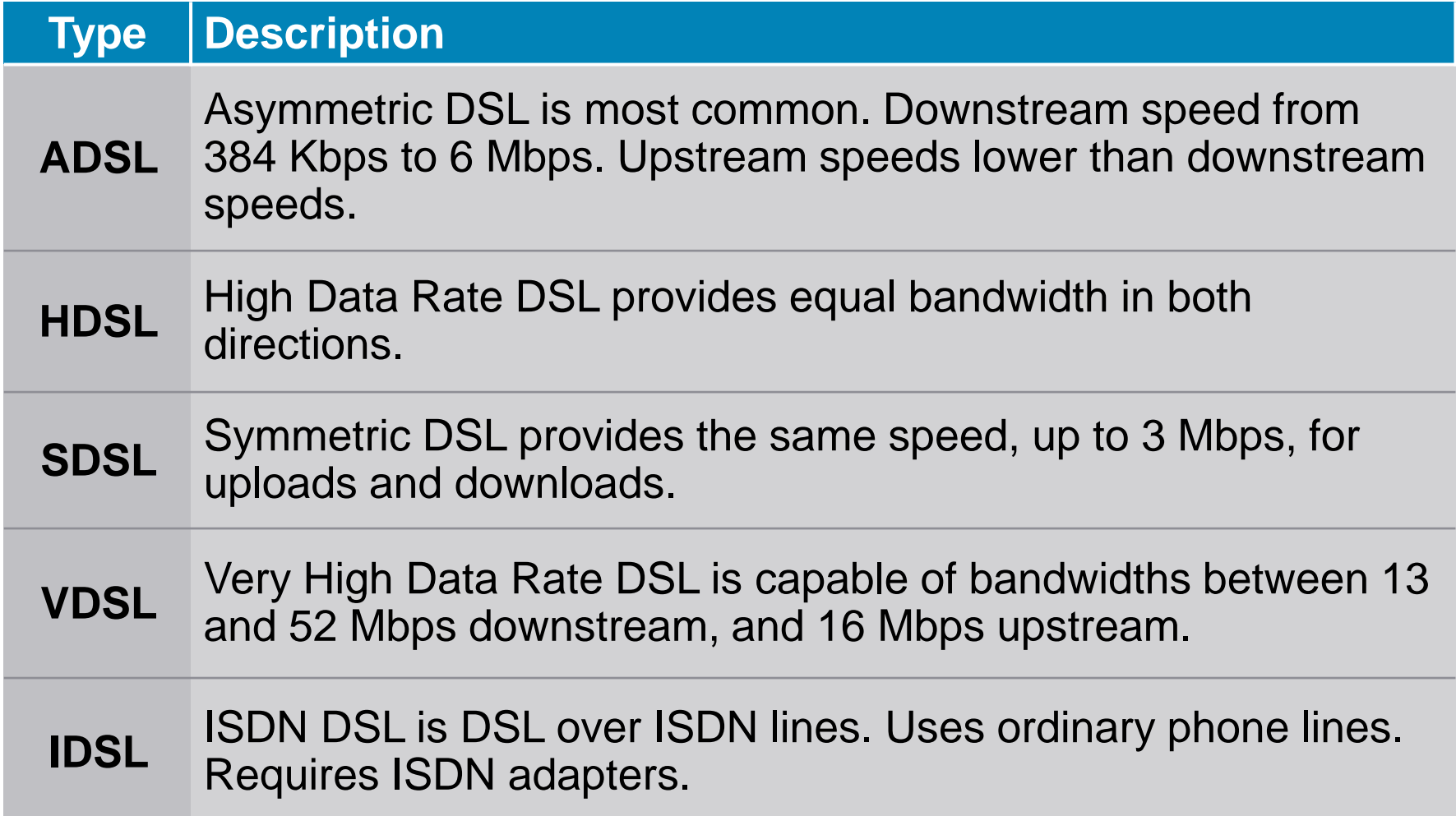

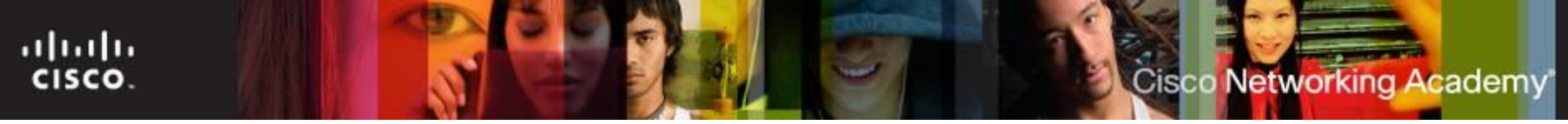

#### **Line of Sight Wireless Internet Services**

- Line of sight wireless Internet is an always-on service that uses radio signals for transmitting Internet access.
- Radio signals are sent from a tower to the receiver that the customer connects to a computer or network device.
- A clear path between the transmission tower and customer is required. The tower may connect to other towers or directly to an Internet backbone connection.
- The distance the radio signal can travel and still be strong enough to provide a clear signal depends on the frequency of the signal. Lower frequency of 900 MHz can travel up to 40 miles (65 km), while a higher frequency of 5.7 GHz can only travel 2 miles (3 km).
- Extreme weather condition, trees, and tall buildings can affect signal strength and performance.

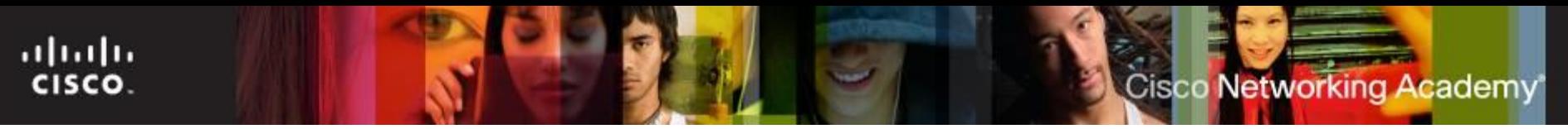

#### **WiMAX**

- **Worldwide Interoperability for Microwave Access (WiMAX)** - 4G broadband, high-speed, mobile Internet access for mobile devices.
- IEEE 802.16e
- Download speeds up to 70 Mb/s and distances up to 30 miles.
- Uses low wavelength transmission, between 2 GHz to 11 GHz.
- **Fixed WiMAX** A point-to-point or point-to-multipoint service with speeds up to 72 Mb/s and a range of 30 miles (50 km).
- **Mobile WiMAX** A mobile service, like Wi-Fi, but with higher speeds and a longer transmission range.

ahaha CISCO.

> **Cellular** – enables the transfer of voice, video, and data.

**Other Broadband Technologies**

- Recommend connection when people need access the Internet from many different locations.
- 3G Data speeds between 144 Kbs and 2 Mbs
- 4G Data speeds from 5.8 Mbs and up
- **Cable** uses coaxial cable lines originally designed to carry cable television, a cable modem connects your computer to the cable company.
	- Capable of the fast transfer rates
- **Satellite** uses a satellite dish for two-way communication.
- **Fiber Broadband**  provides the fastest connection speeds and bandwidth.

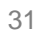

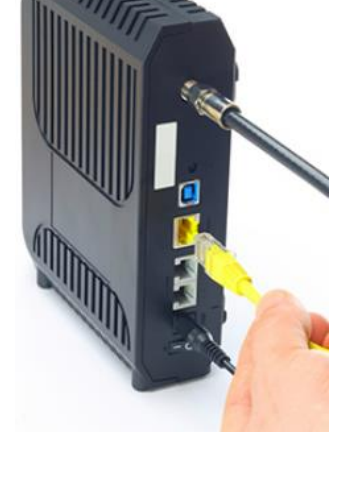

**Cisco Networking Academy** 

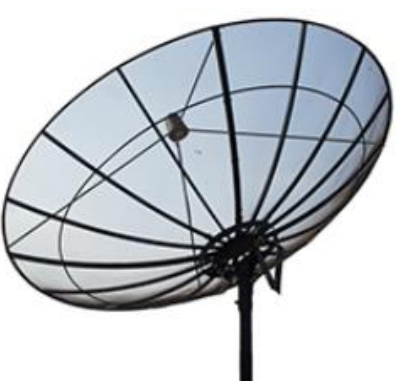

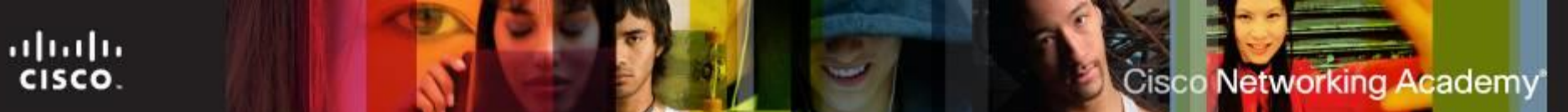

### **Selecting an ISP**

#### **Four main considerations:**

- Cost
- Speed
- Reliability
- Availability

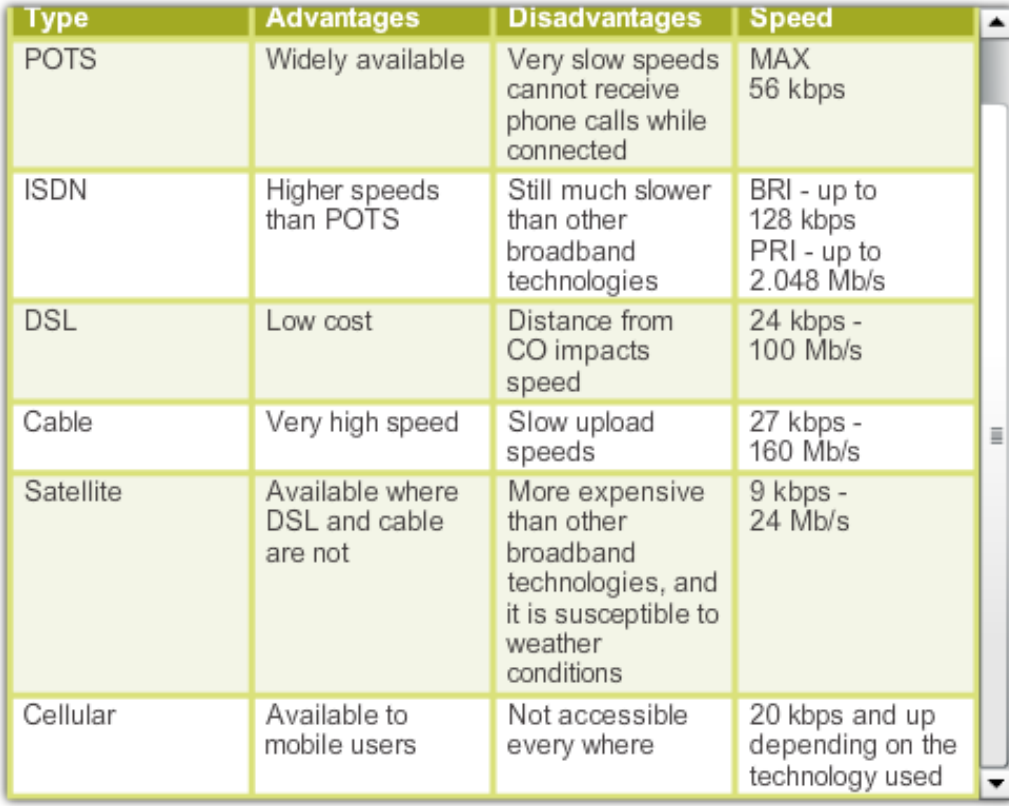

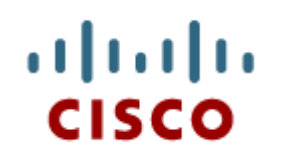

#### 8.3 Internet **Technologies**

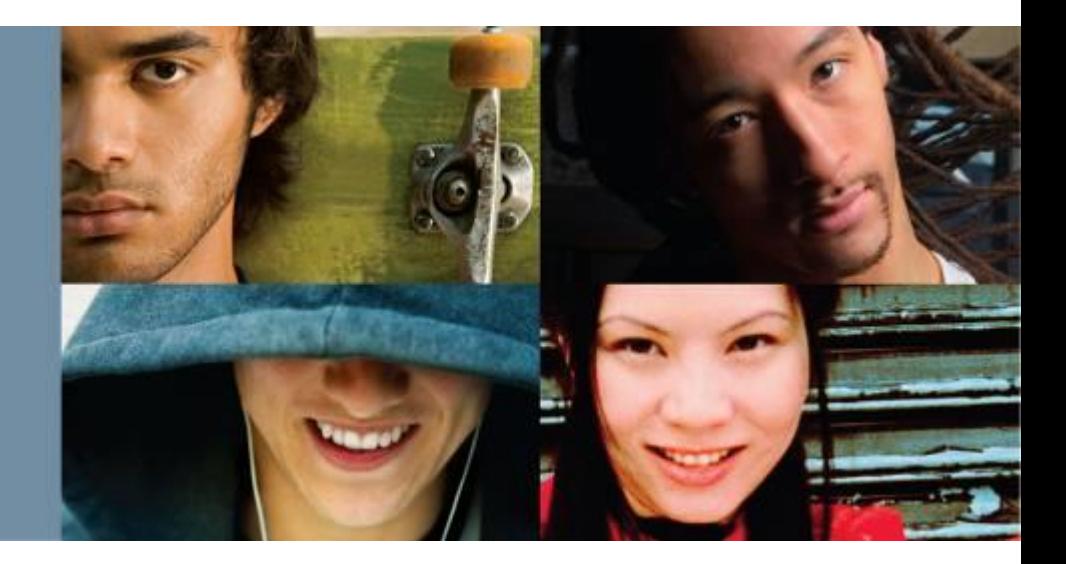

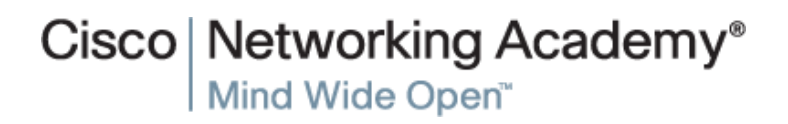

#### **Data Centers and Cloud Computing**

- Data center is a data storage and processing facility run by an in-house IT department or leased offsite.
- Cloud computing is an off-premise service that offers on-demand access to a shared pool of configurable computing resources.
- The three main Cloud services models are:
	- **Software as a Service (SaaS)** best when an organization that does not have the technical knowledge to host and maintain applications at their local site.
	- **Platform as a Service (PaaS)**
	- **Infrastructure as a Service (IaaS)**

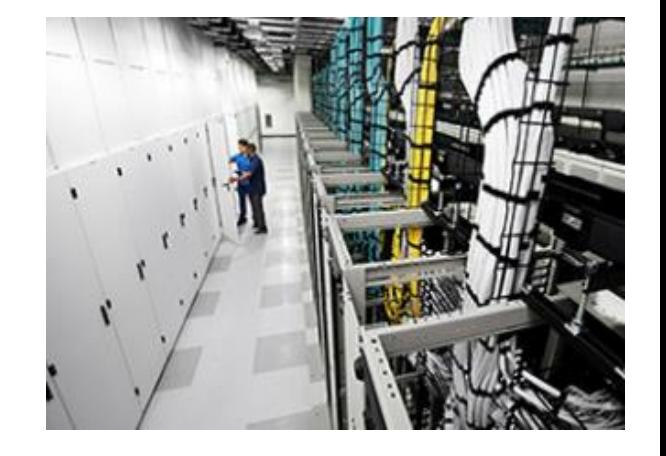

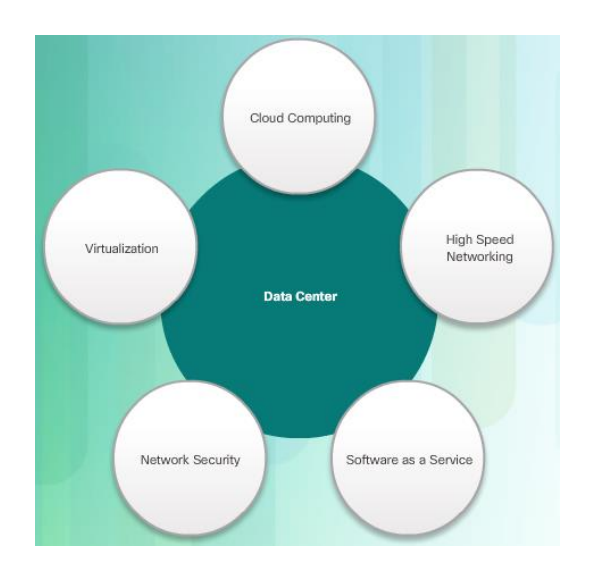

ahah CISCO.

#### **Data Centers and Cloud Computing**

#### **Advantages of cloud:**

- The company only needs to pay for the amount of processing and storage capacity that it uses.
- The company can increase processing and storage capacity as needed and then decrease capacity when it is no longer needed.
- As the amount of data that the company uses increases, it becomes impractical for the data to be stored and processed in a single-tenant data center.

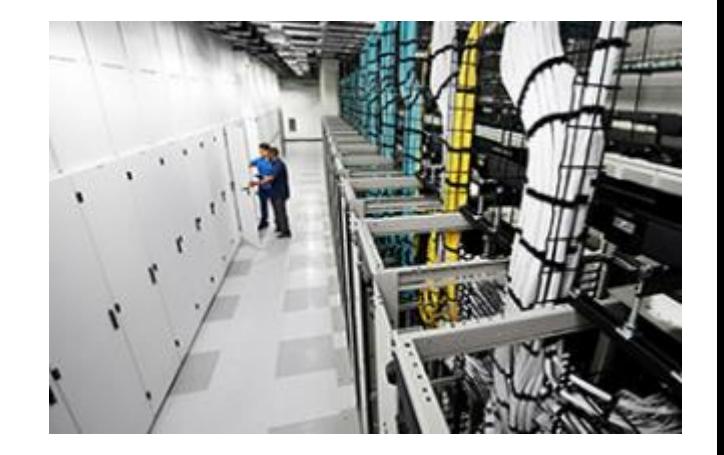

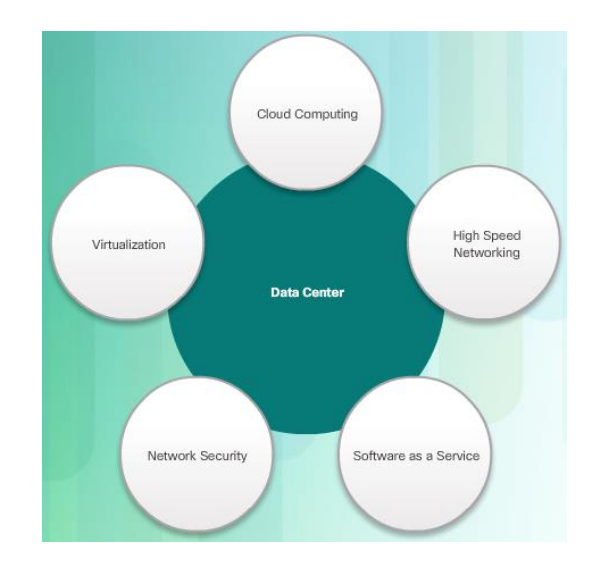

ahah

CISCO.

#### **Data Centers and Cloud Computing**

- **The four Cloud deployment models** are:
	- **Community Cloud**  built to meet a specific need
	- **Public Cloud**  services made available to the general population
	- **Hybrid Cloud**  made up of two or more clouds connected via a single architecture
	- **Private Cloud**  intended for a specific organization or entity, such as the government

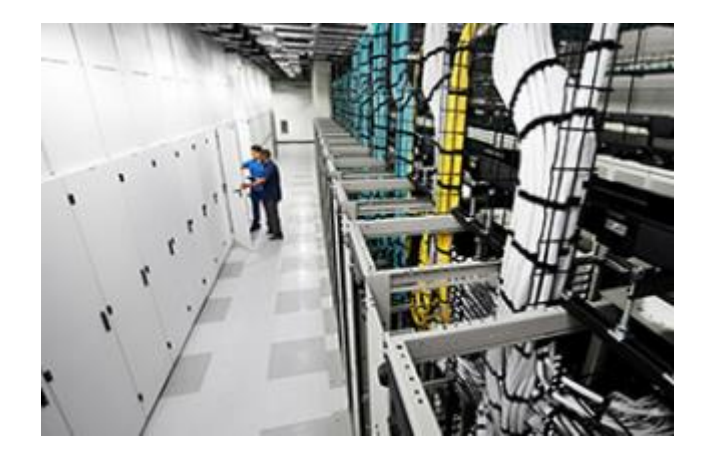

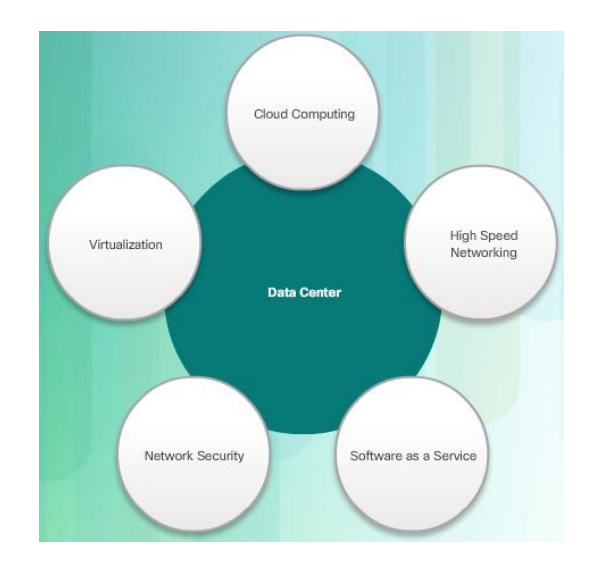

ahah CISCO.

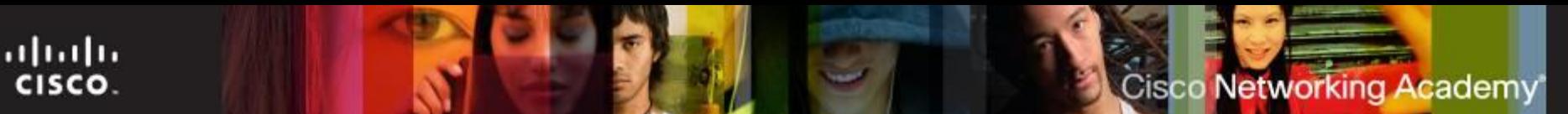

#### **Networked Host Services**

- Hosts need a variety of services to securely access resources on the network and the Internet.
	- **Dynamic Host Configuration Protocol (DHCP)**  dynamically assigns IP addressing information to hosts. (first service used on the PC.
	- **Domain Name Service (DNS)** is the method computers use to translate domain names into IP addresses.
	- Hypertext Transfer Protocol (HTTP) or the secure HTTP (HTTPS) are used by hosts to access web resources
	- **File Transfer Protocol (FTP)** allows hosts to transfer data between a client and a server. Secure file transfer options include File Transfer Protocol Secure (FTPS), SSH File Transfer Protocol (SFTP), and Secure Copy (SCP)
	- **Simple Mail Transfer Protocol (SMTP), Post Office Protocol (POP),** and **Internet Message Access Protocol (IMAP)** are the protocols hosts used to send and receive email.

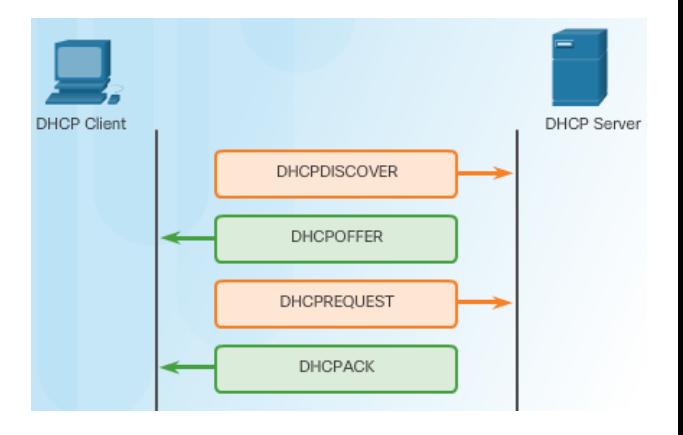

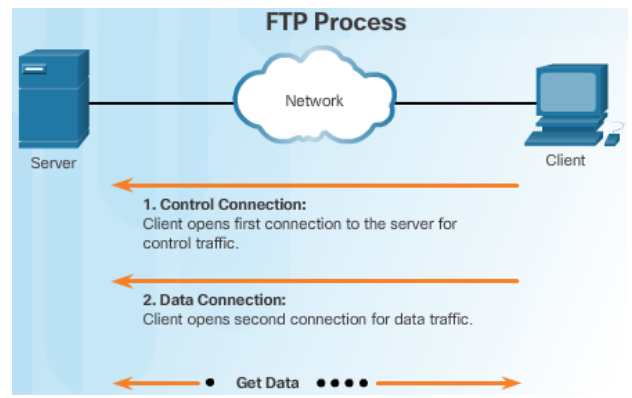

#### **Networked Host Services (cont.)**

- **Hosts need a variety of services to securely** access resources on the network and the Internet.
	- **Print servers** enable multiple computer users to access a single printer
	- **Proxy servers** are popularly used to act as storage or cache for web pages that are frequently accessed by hosts on the internal network.
	- **AAA** is a way to control who is permitted to access a network (authenticate), what they can do while they are there (authorize), and track what actions they perform while accessing the network (accounting).
	- **Intrusion Detection Systems (IDSs)** passively monitor traffic on the network while Intrusion Prevention Systems (IPSs) can detect and immediately address a network problem.
	- **Universal Threat Management (UTM)** include all the functionality of an IDS/IPS as well as stateful firewall services.

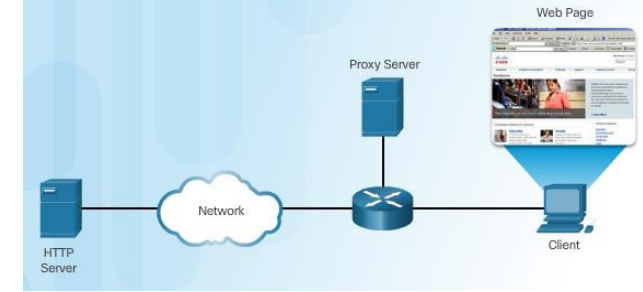

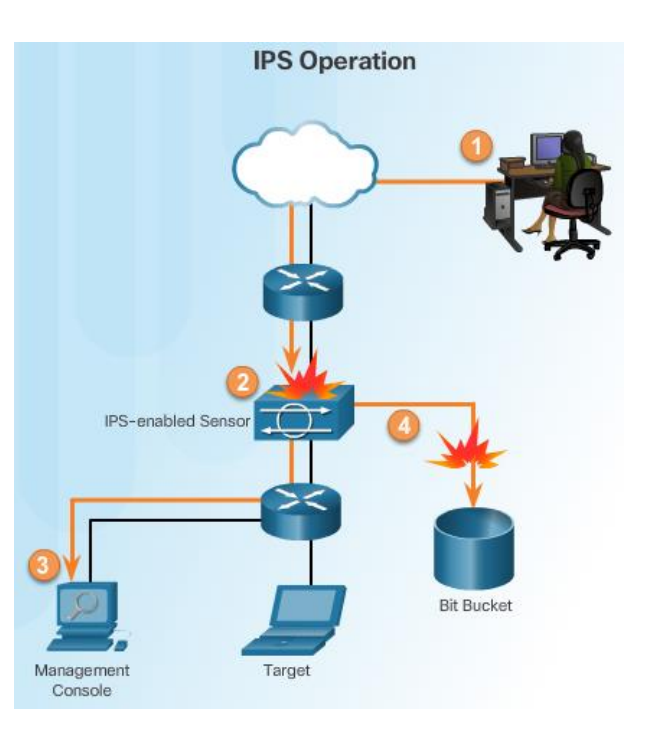

ahaha CISCO.

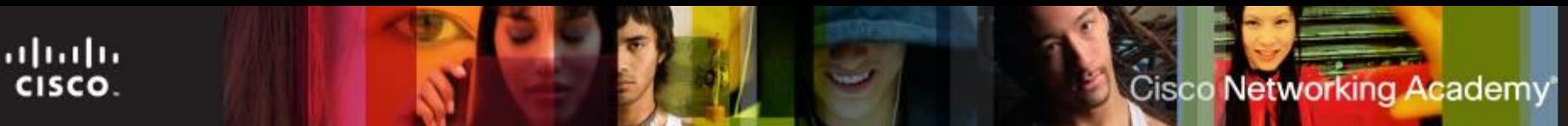

#### **Network Devices**

#### **Network-attached storage (NAS)**

- Consists of one or more hard drives, an Ethernet connection, and an embedded operating system
- **The NAS device connects to the** network, allowing users on the network to access and share files, stream media, and back up data to a central location

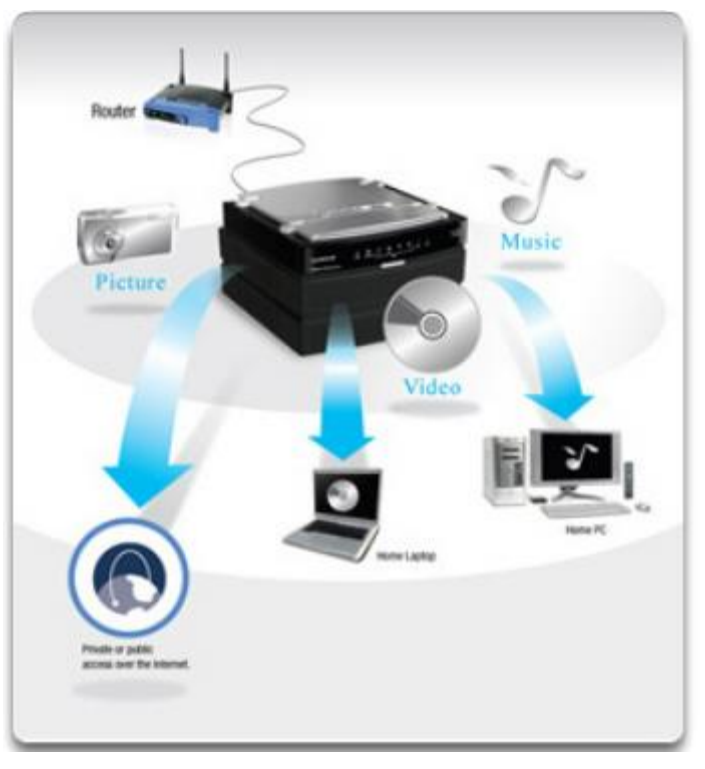

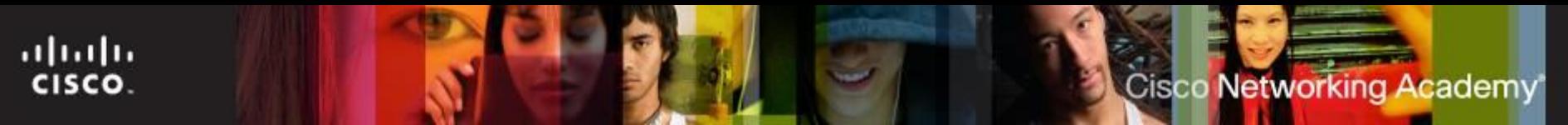

#### **Network Devices**

- **VoIP phones**  carry telephone calls over the data networks and Internet.
- **Hardware firewalls** use various techniques for determining what is permitted or denied access to a network segment.
- **Internet appliance**  web TV, game consoles, Blu-ray players etc.
- **Purchasing Authentic Networking Devices**  Computer and network problems can be related to counterfeit components.

### **Physical Media**

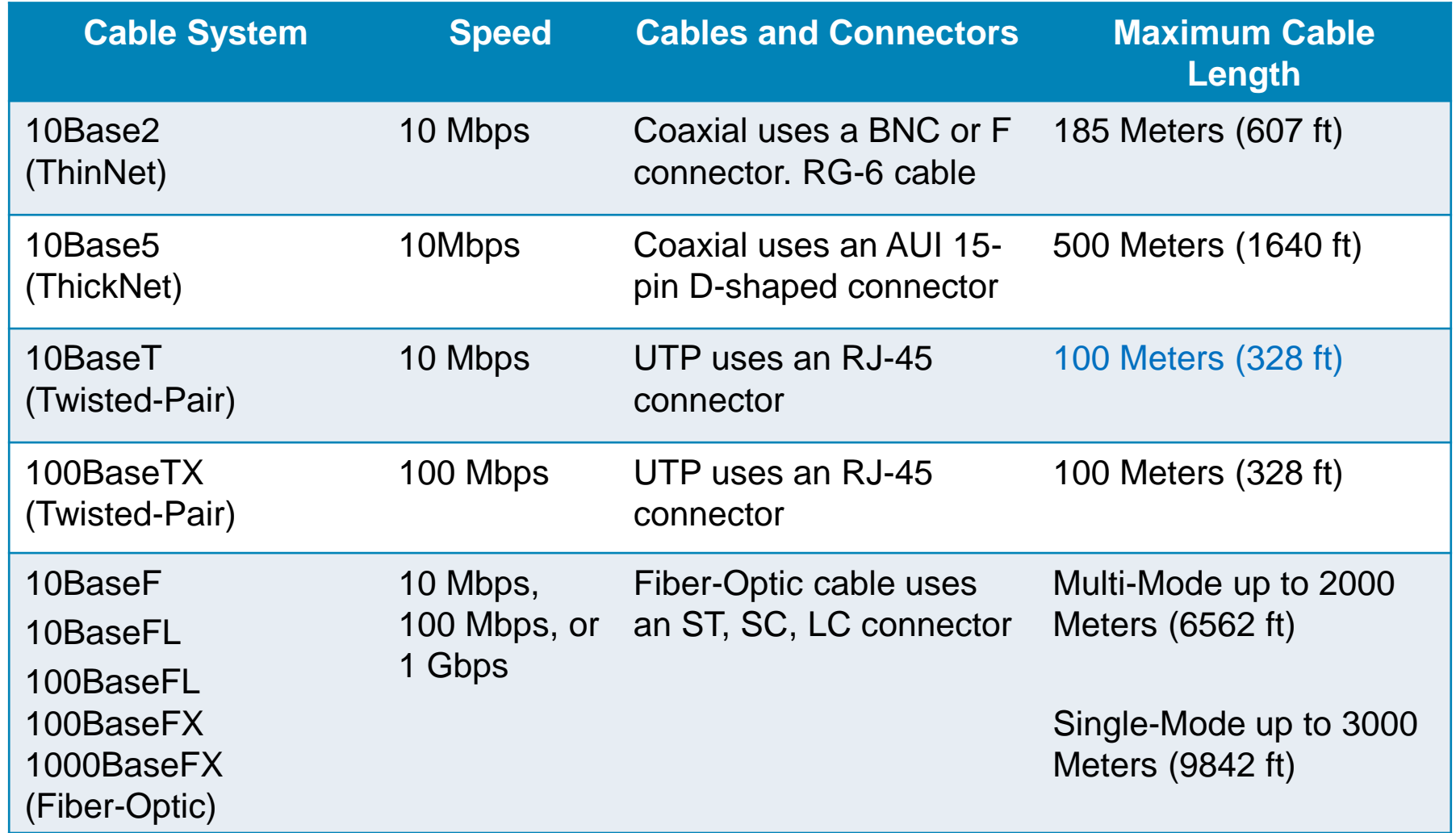

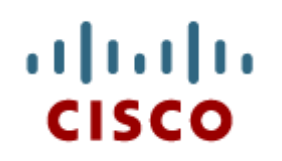

8.4 Common **Preventive Maintenance** Techniques Used for **Networks** 

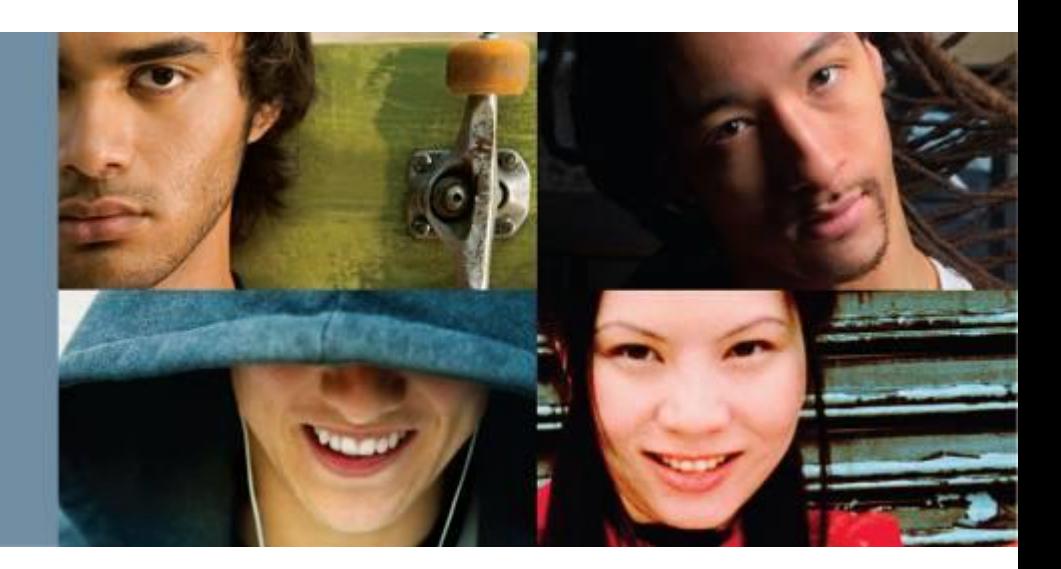

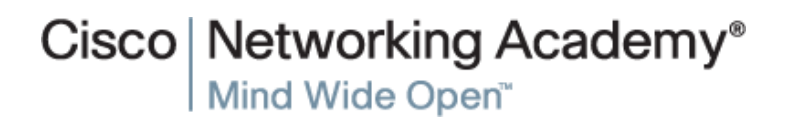

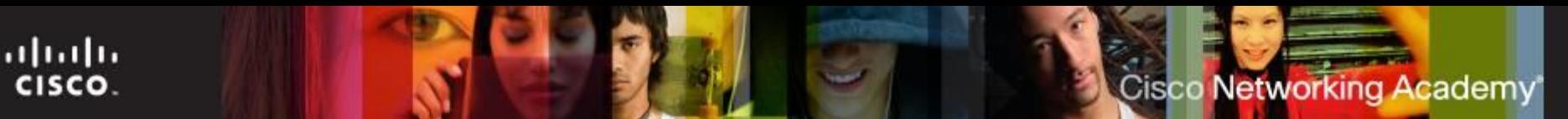

#### **Network Maintenance**

- Preventive maintenance for networks includes the condition of cables, network devices, servers, and computers to make sure that they are kept clean and are in good working order.
- **You should develop a plan to** perform scheduled maintenance and cleaning at regular intervals.
- Inform the network administrator if you notice any of these issues to prevent unnecessary network downtime.
- Performing preventative maintenance at regular intervals reduces in network downtime.

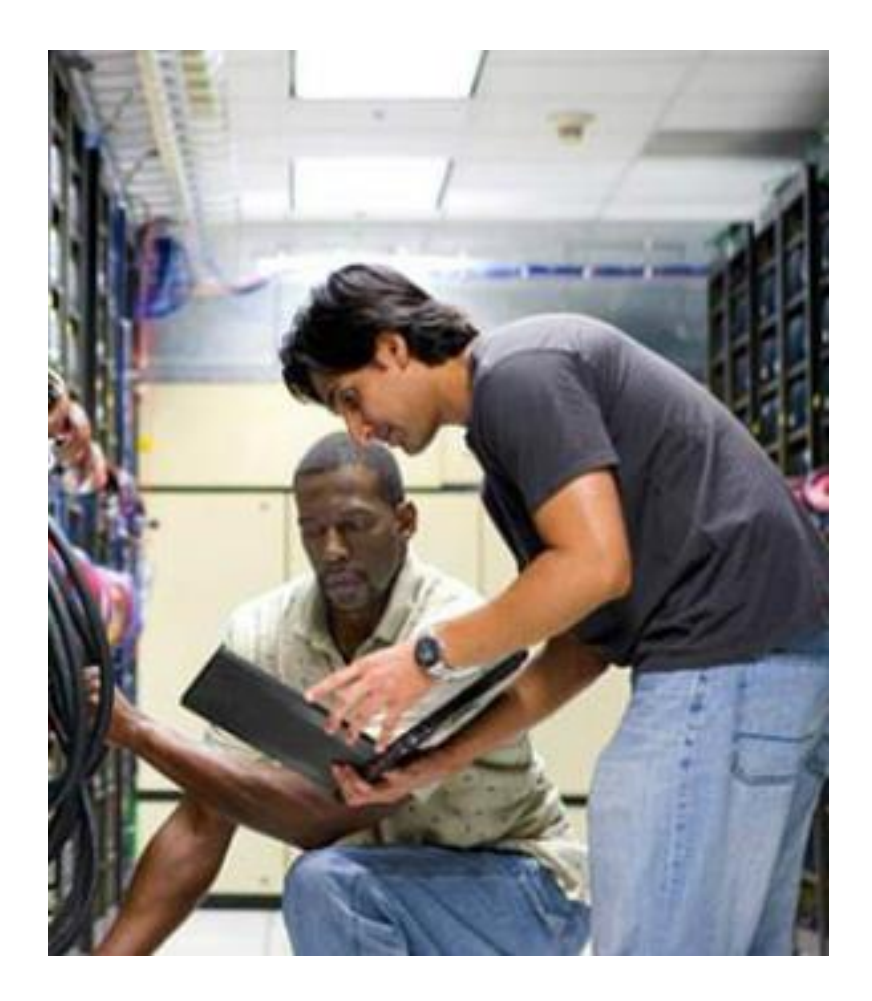

### **Preventive Maintenance for Networks**

- Common preventive maintenance techniques should continually be performed for a network to operate properly.
	- Keep network rooms clean and change air filters often.
	- Checking the various components of a network for wear.
	- Check the condition of network/patch cables because they are often moved, unplugged, and kicked.
	- Label the cables to save troubleshooting time later. Refer to wiring diagrams and always follow your company's cable labeling guidelines.
	- The **uninterruptible power supply (UPS)** should be tested to ensure that you have power in the case of an outage.
- Network maintenance also includes educating users on IT policies and procedures

ahaha

cisco.

**Cisco Networking Academy** 

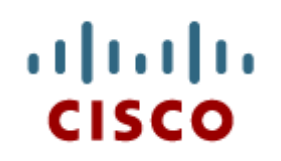

8.5 Basic Troubleshooting Process for **Networks** 

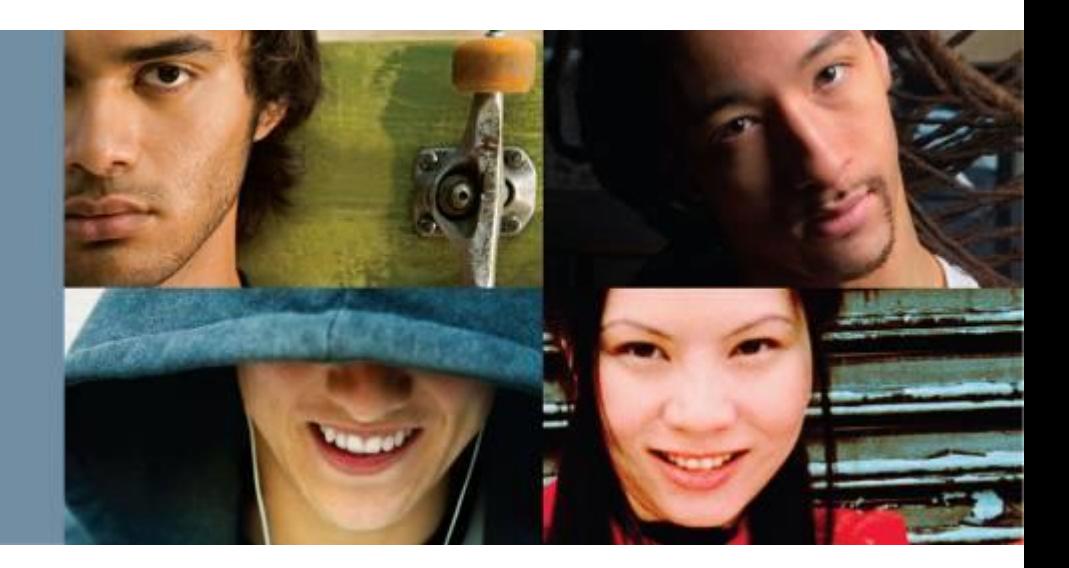

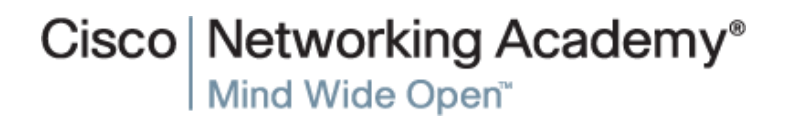

### **Troubleshooting for Networks**

- **Step 1** Identify the problem
- **Step 2** Establish a theory of probable causes
- **Step 3** Test the Theory to Determine cause
- **Step 4** Establish a Plan of Action to Resolve the Problem and Implement the Solution
- **Step 5** Verify Full System Functionality and Implement Preventative Measures
- **Step 6** Document Findings, Actions, and Outcomes

### **Step 1- Identify the Problem**

- **System Information** 
	- Manufacturer, model, OS, network environment, connection type
- Open-ended questions
	- What problems are you experiencing with your computer or network device?
	- What software has been changed recently on your computer?
	- What were you doing when the problem was identified?
	- What error messages have you received?
	- What type of network connection is the computer using?
- Closed-ended questions
	- Has anyone else used your computer recently?
	- Can you see any shared files or printers?
	- Have you changed your password recently?
	- Can you access the Internet?
	- Are you currently logged into the network?

ahah

cisco.

#### **Step 2 - Establish a Theory of Probable Causes**

- Create a list of the most common reasons why the error would occur and list the easiest or most obvious causes at the top with the more complex causes at the bottom.
	- Loose cable connections
	- Improperly installed NIC
	- ISP is down
	- Low wireless signal strength
	- Invalid IP address

Cisco Networking Academy

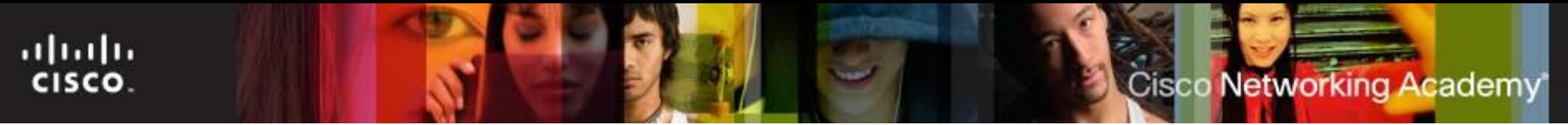

#### **Step 3 - Test the Theory to Determine cause**

- Testing your theories of probable causes one at a time, starting with the quickest and easiest.
	- Check that all cables are connected to the proper locations.
	- Disconnect and then reconnect cables and connectors.
	- Reboot the computer or network device.
	- Login as a different user.
	- Repair or re-enable the network connection.
	- Contact the network administrator.
	- Ping your default gateway.
	- Access remote web pages.
- If exact cause of the problem has not been determined after you have tested all your theories, establish a new theory of probable causes and test it.

#### **Step 4 - Establish a Plan of Action to Resolve the Problem and Implement the Solution**

- Sometimes quick procedures can determine the exact cause of the problem or even correct the problem.
- If a quick procedure does not correct the problem, you might need to research the problem further to establish the exact cause.
- Divide larger problems into smaller problems that can be analyzed and solved individually.

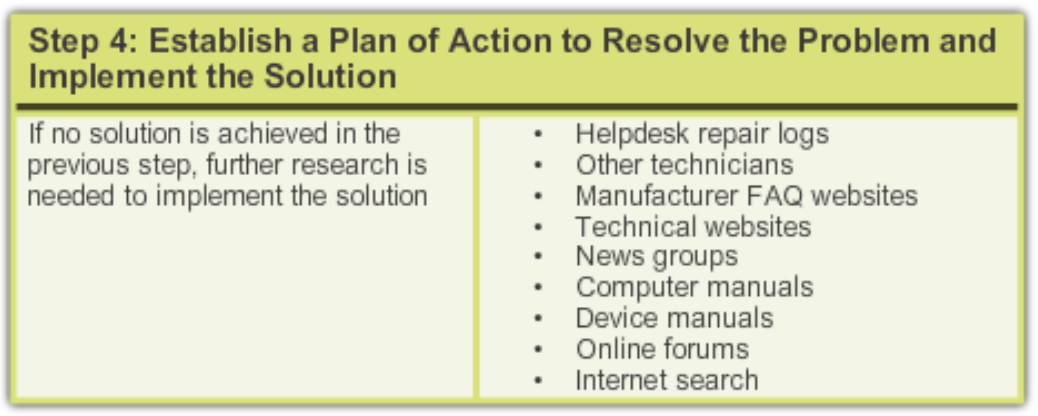

**Cisco Networking Academy** 

#### **Cisco Networking Academy**

#### **Step 5 - Verify Full System Functionality and Implement Preventative Measures**

- Verifying full system functionality and implement any preventive measures if needed.
	- **Ipconfig /all** is used to display IP Address information.
	- **Ping** is used to check network connectivity.
	- **Nslookup** is used to query Internet domain name server.
	- **Tracert** is used to determine the route taken by packets when they travel across the network.
	- **Net View** is used to display a list of computers in a workgroup.
- Have the customer verify the solution and system functionality.

#### **Step 6 - Document Findings, Actions, and Outcomes**

- Discuss the solution with the customer.
- Have the customer confirm that the problem has been solved.
- Document the process.
	- Problem description
	- Solution
	- Components used
	- Amount of time spent in solving the problem

ahaha

**CISCO** 

#### **Common Problems and Solutions for Networks**

- Network problems can be attributed to hardware, software, or configuration issues
- Common networking problems include:
	- Network cables are damaged or unplugged
		- Wrong duplex setting
	- Legitimate users are denied remote access
	- Device lacks sufficient addressing information
		- APIPA address assigned check the NIC LED lights first and then the DHCP connection.
	- Users cannot access the Internet
		- The target web server is down.
		- DNS service is unavailable on the customer network.
	- User cannot map a drive or share a folder on the network
		- Check **Network Connection Details** in the Windows GUI for the appropriate network connection
	- Wireless issues
		- The wireless router is not broadcasting the SSID
		- The network does not support the wireless protocol in use by the laptop

**Cisco Networking Academy** 

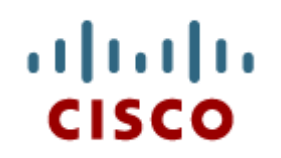

#### 8.6 Chapter **Summary**

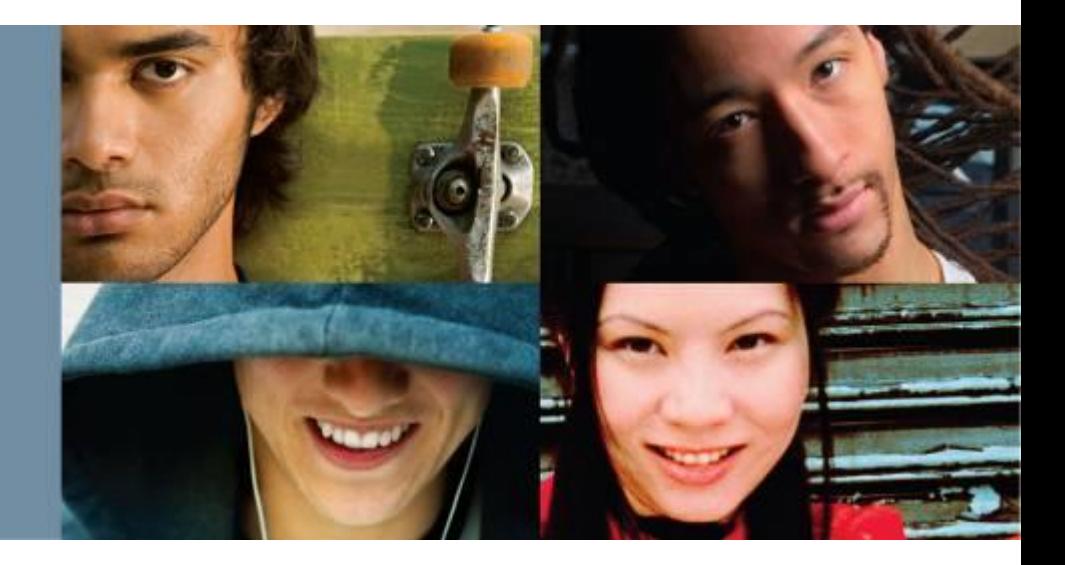

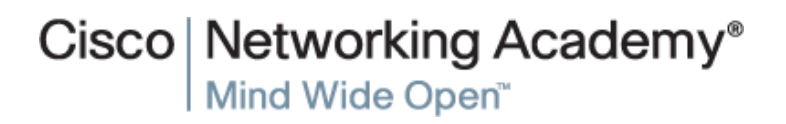

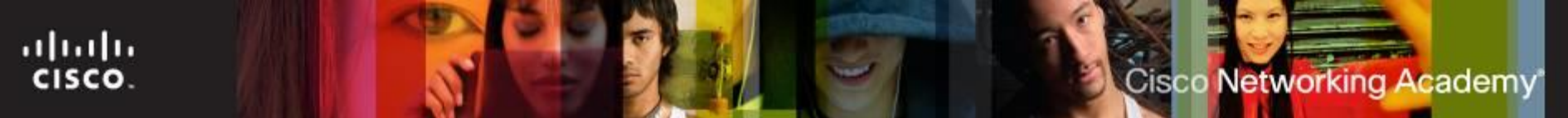

#### **Summary**

- This chapter introduced the operation of computer networks. The following concepts from this chapter are important to remember:
- Each device must have appropriate addressing in order to access network resources.
- Wired devices are attached to a network using an Ethernet cable. Wireless devices authenticate and associate with a wireless access point.
- Mapping a local drive is a useful way to access a single file, specific folders, or an entire drive between different operating systems over a network.
- VPNs allow private connections over public networks.
- Remote Desktop allows network administrators to remotely control a computer.
- Examples of broadband technologies include DSL, cable, and cellular.
- Data centers are facilities that provide data storage services.
- Cloud computing use data centers to provide cloud services in a variety of deployment models.
- Networked host services include DHCP, DNS, HTTP, FTP, SMTP, proxies, AAA, IPSs, and UTMs.
- Networks require a systematic preventive maintenance and troubleshooting methodology.

# Cisco | Networking Academy<sup>®</sup><br>Mind Wide Open<sup>™</sup>

## $\frac{1}{2}$ **CISCO**